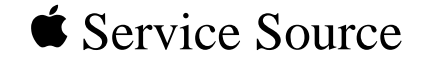

# Communications Cards

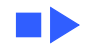

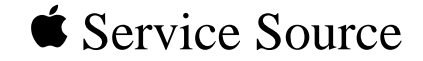

## Specifications

## Communications Cards

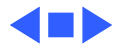

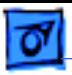

## ISDN NB Card

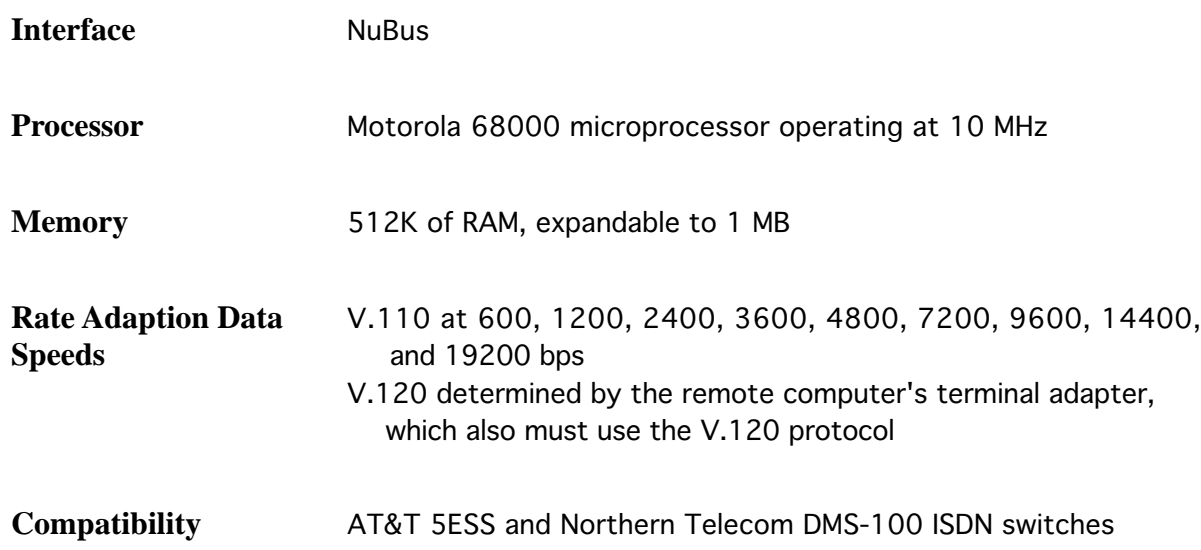

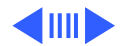

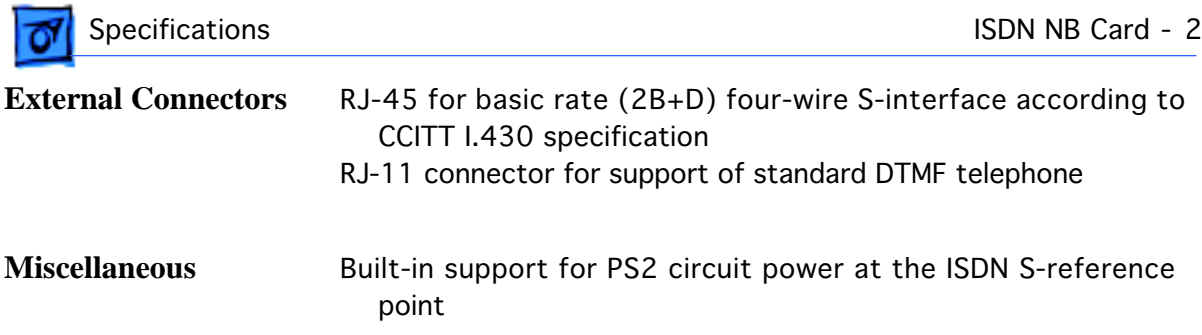

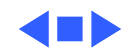

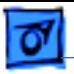

## Serial NB Card

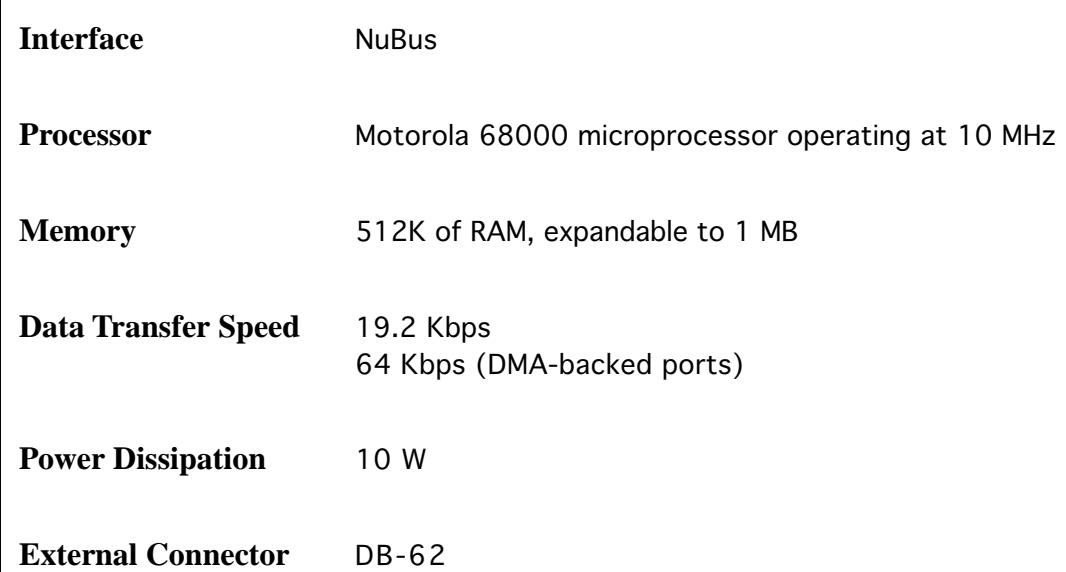

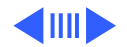

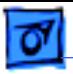

### Coax/Twinax Card

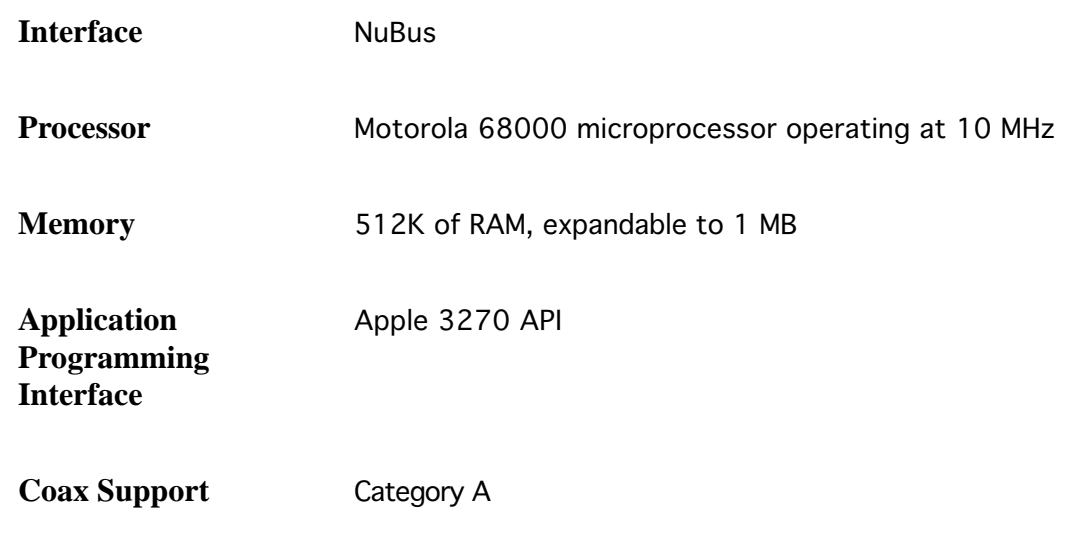

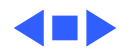

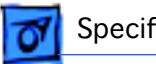

#### **Power Dissipation** 10 W

**External Connectors** BNC (coax interface)

DB-15 (twinax interface)

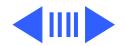

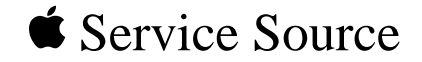

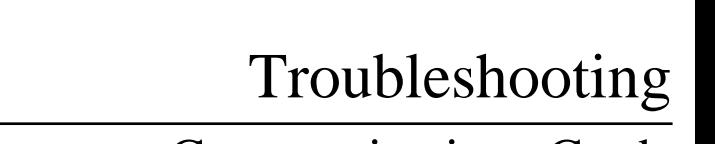

## Communications Cards

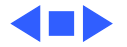

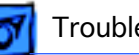

### General

The Symptom Charts included in this chapter will help you diagnose specific symptoms related to your product. Because cures are listed on the charts in the order of most likely solution, try the first cure first. Verify whether or not the product continues to exhibit the symptom. If the symptom persists, try the next cure. (Note: If you have replaced a module, reinstall the original module before you proceed to the next cure.)

For additional assistance, contact Apple Technical Support.

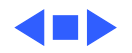

## Symptom Charts

### **ISDN NB Card**

- I/O error occurs when you use MacISDN Config to verify hardware and software
- 1 Reinstall MacISDN software.
- 2 Verify hardware installation.
- 3 Restore ISDN NB Card to factory configuration. Disconnect external power supply (if connected). Shut down computer, wait a few seconds, then switch on computer.

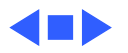

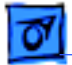

#### **Serial NB Card**

Self-test status LED stays red after power-up

- 1 Switch off computer and reseat card.
- 2 Replace Serial NB Card.

MacDFT icon missing from Control Panel

- 1 Switch off computer and reseat card.
- 2 Replace Serial NB Card.

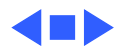